## Building your Teacher Page in SchoolWires

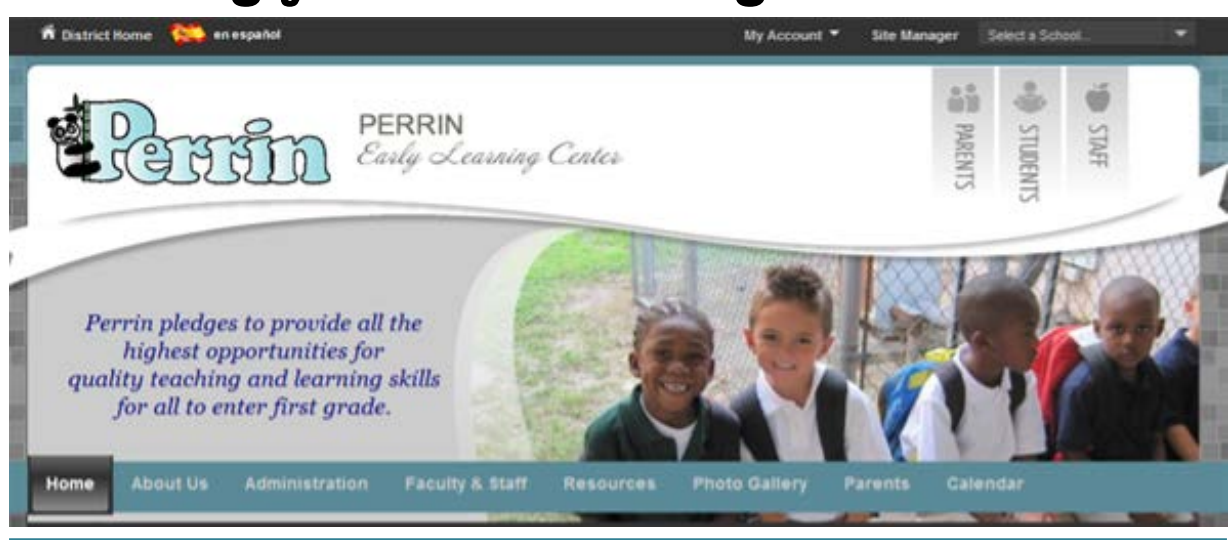

Each school within our parish now has its own custom, and very professional looking webpage. Perrin's site can be found by clicking on the dropdown "Select a School" menu at the top of the tangischools homepage.

Once you are at Perrin's site, you will see that each teacher has a page under the "Faculty and Staff" channel. Today, we will work on customizing your Teacher Page as a way to extend your classroom beyond the walls of your school.

## **Teacher Web Page**

Your teacher section consists of a teacher homepage, along with a menu of several additional pages to the side of the screen. Clicking on the title of any of the pages in the menu will take your viewer to a new page. You can add pages to your section, or delete the ones that you do not want.

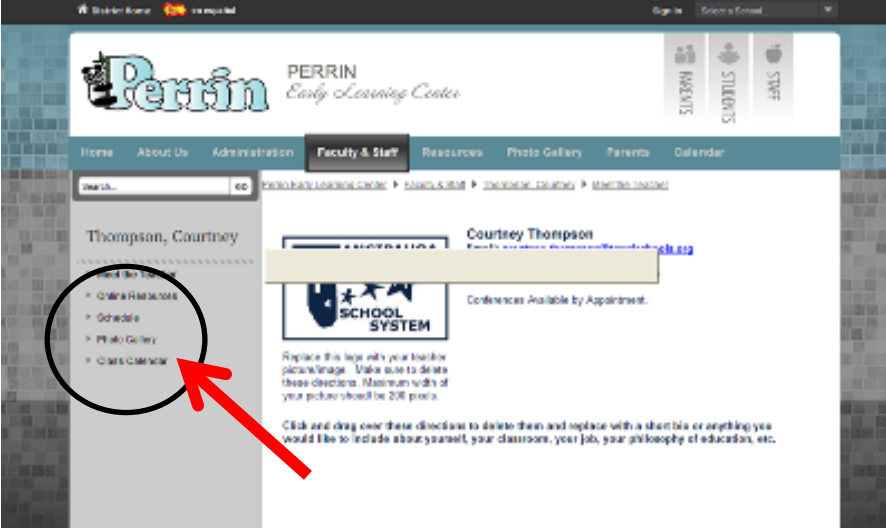

Please make sure that anything that you create and post to your site is spelled correctly and appropriate for viewing. This site is a representation of you as a professional, as well as a representation of your school and our parish. It is also important to keep your site current with up-to-date postings and information.

## **Application of the Site**

Your website is the perfect place to keep the families of your students involved in school activities. They will have the opportunity to follow you through the year as you continue to develop your curriculum and plan for student achievement and growth. Below are some really great features of the site to help you extend your lessons from school to home:

- **Meet the Teacher**: Post a photo of yourself (either a nice headshot, or a pic of you interacting with your students), list your grade level, current degrees, teaching experiences, contact info and a biography of yourself which includes your teaching philosophy.
- **Online Resources**: As you come across sites out on the web that you really like, post them here for your parents and students to access from home.
- **Schedule**: This is the perfect place to post a schedule of your daily classroom routines. This will help keep your families informed of what their child is completing throughout the day. You may also use this space to post your schedule for special classes, such as computer lab.
- **Photo Gallery**: This app will allow you to create a collection of photos which rotate. You can create one gallery to post your pics, or organize the pages into subcategories to create an entire album of photos.
- **Class Calendar**: Each teacher will have her own calendar to post classroom events, such as snack days, show-n-tell schedules, special programs, field trips, birthday celebrations, etc.

You may add as many pages as you would like to your menu. Some other great ideas would be:

- o **Our Classroom**: pics of your classroom (centers, technology, behavior chart, cubbies)
- o **Homework Hints**: Tips and Tricks to help with homework, a link to your weekly class homework note, announcements about what the students should study at home
- o **Classroom Behavior Plan**: an explanation of your classroom expectations, list of rules, rewards, and consequences, PBIS information.
- o **Kindergarten Curriculum**: your Long Range Plans for the year. Listing of units and concepts covered.

## **Helpful Hints**

- o Take the time to use pen and paper to map out how you want your site to appear. Having a plan makes building the site much easier!
- o Browse other schools to gather ideas for your page.
- o Refer to your packet for information on editing your Section Workspace or editing your pages.
- o The "How do I" tab in the work section is useful
- o Google "schoolwires help" for additional resources.
- o If you ever have any questions, contact your tech facilitator.

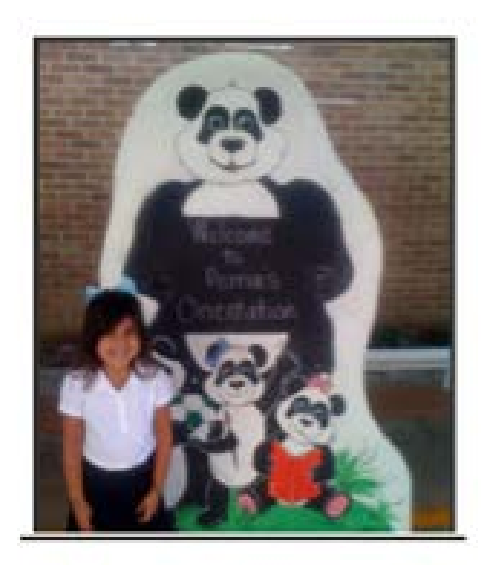